## Digitales Klassenbuch in

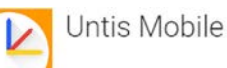

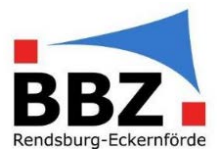

## Kurzanleitung – Fehlende "Lehrstoffeintragung" nachholen

1. Öffnen Sie Ihren Stundenplan in UNTIS Mobile auf Ihrem Smartphone. Klicken Sie auf einen vergangenen Unterricht in der Klasse, in der Sie eine Abwesenheit eines/r Schülers/in z.B. aus "betrieblichen<br>Gründen" entschuldigen wollen:

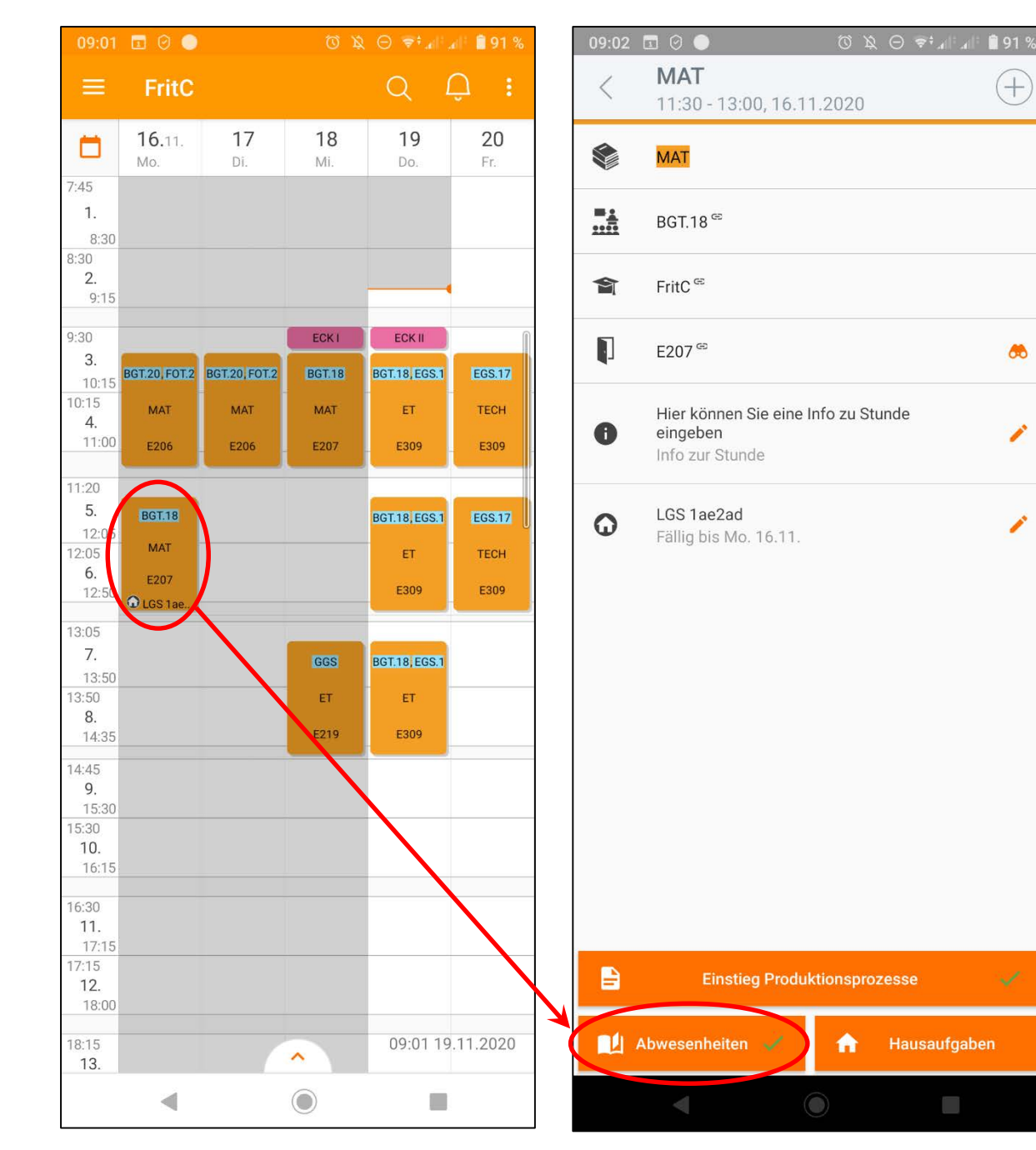

2. Wählen Sie "Abwesenheiten" aus:

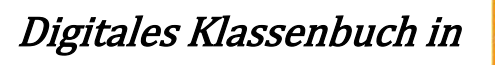

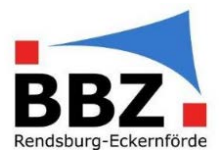

3. Wählen Sie bei der/dem Schüler/in, bei der/dem die Entschuldigung eingepflegt werden soll, das Uhrsymbol aus:

## 4. Fügen Sie mit dem "+"-Symbol eine neue Abwesenheit ein:

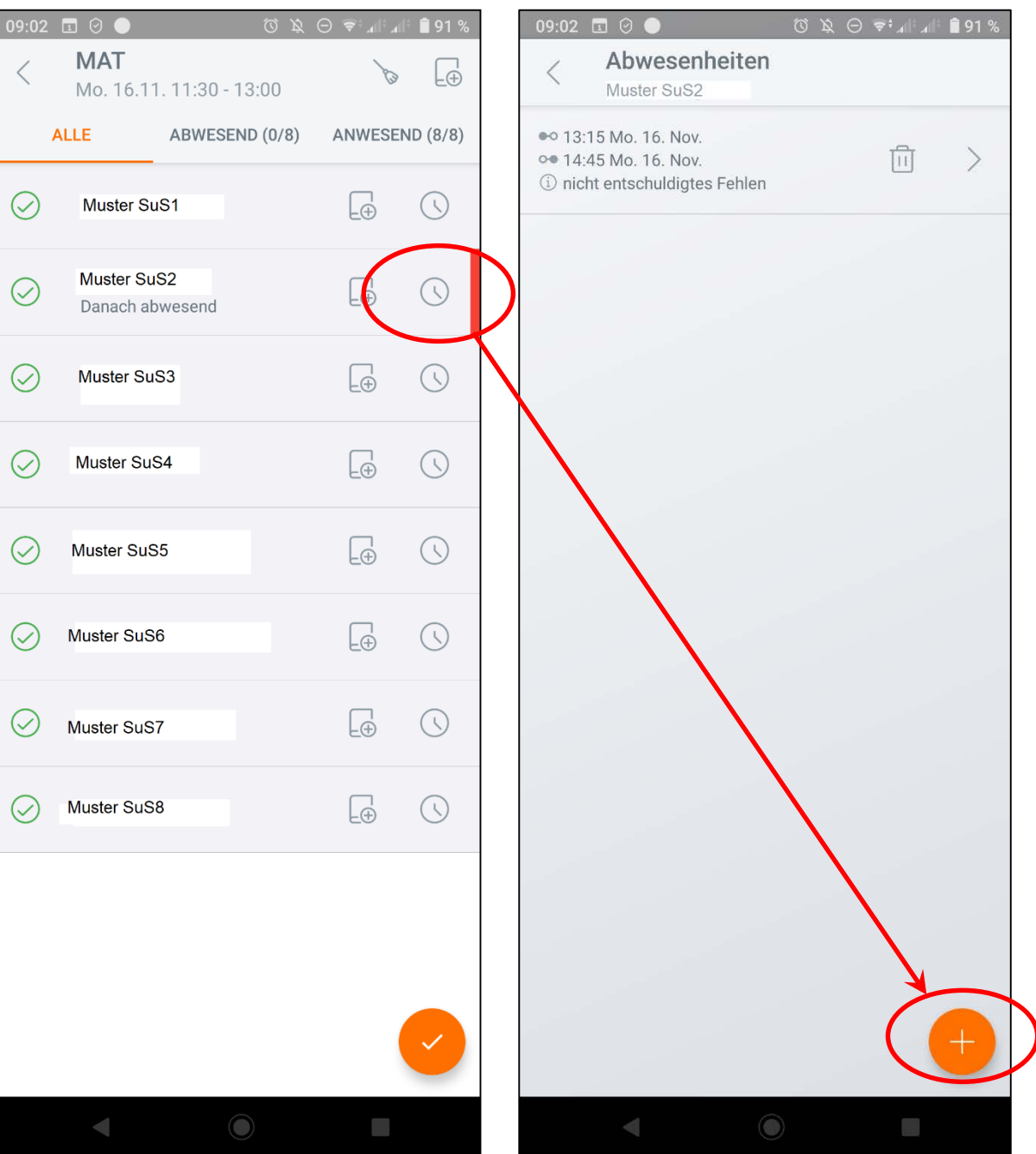

Digitales Klassenbuch in

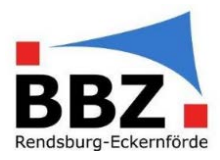

5. Wählen Sie bei "Beginn" und bei "Bis Ende" den zu entschuldigten Zeitraum aus. Wählen Sie zusätzlich bei "Abwesenheitsgrund" aus den Vorgaben den Entschuldigungsgrund aus (hier: "betriebliche Gründe").

Bestätigen Sie die Eintragung mit dem Haken:

09:03 ⊡ ⊙ ●  $\text{\textcircled{c}}\ \text{\textcircled{e}}\ \text{\textcircled{e}}\ \text{\textcircled{e}}\ \text{and}\ \text{\textcircled{e}}\ \text{and}\ \text{\textcircled{e}}\ \text{and}\ \text{\textcircled{e}}\ \text{and}\ \text{\textcircled{e}}\ \text{and}\ \text{\textcircled{e}}\ \text{and}\ \text{\textcircled{e}}\ \text{and}\ \text{\textcircled{e}}\ \text{and}\ \text{\textcircled{e}}\ \text{and}\ \text{\textcircled{e}}\ \text{and}\ \text{\textcircled{e}}\ \text{and}\ \text{\textcircled{e}}\ \text{and}\ \text{\textcircled{e}}\$ 09:03 58  $\lt$ Neue Abwesenheit Abwesenheiten Schüler 9:45 - 10:30, 02.11.2020 Muster SuS2 10:30 - 11:15, 02.11.2020 Beginn 11:30 - 12:15, 02.11.2020 Mo. 2.11.2020 白  $8:00$  $\odot$ 12:15 - 12:35, 02.11.2020 Von Beginn Ab Jetzt 12:35 - 13:00, 02.11.2020 13:15 - 14:45, 02.11.2020 **Bis Ende** 8:00, 03. - 14:45, 04.11.2020 白  $\odot$ Fr. 6.11.2020 14:45 8:00 - 8:45, 05.11.2020 **Bis Jetzt Bis Ende** 8:45 - 9:30, 05.11.2020 Abwesenheitsgrund 9:45 - 10:30, 05.11.2020 betriebliche Gründe 10:30 - 11:15, 05.11.2020 11:30 - 12:15, 05.11.2020 Text 13:15 - 14:45, 05.11.2020 **KOMBINIEREN** ABBRECHEN  $\blacktriangleleft$  $\odot$  $\frac{1}{2}$ T 

Der gesamte, ausgewählte Zeitraum ist jetzt aus "betrieblichen Gründen" entschuldigt.

HINWEIS: Als entschuldigt gilt: "P"-Privat, "A"-Attest, "B"-betriebliche Gründe und " $+$ "-Begründung der Verspätung anerkannt. Alle anderen Abwesenheitsgründe werden als unentschuldigtes Fehlen im System angerechnet.

6. Bestätigen Sie das Zusammenführen der bisherigen, unentschuldigten Abwesenheiten mit der neuen Eintragung mit "Kombinieren":